### STEP0.

Click the link to register for TGSW2020 https://tgsw.tsukuba.ac.jp/en/

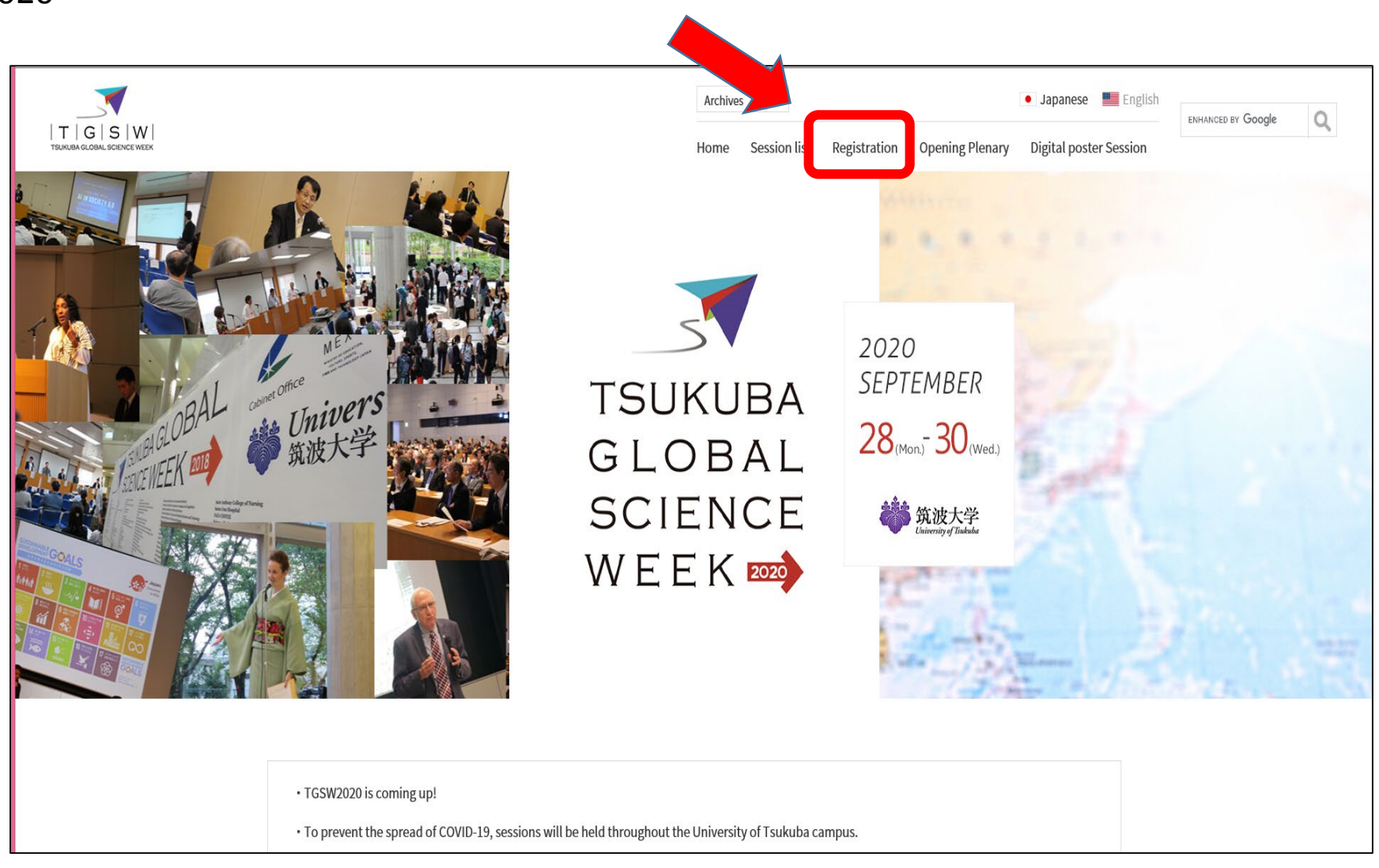

### STEP1.

Click the link https://ura.sec.tsukuba.ac.jp/archives/24545

And scroll to the bottom.

You can also find the link from theTGSW2020 website  $>$  sessions  $>$  Session No. 2-5 Researcher Matching Project: Will you meet your potential collaborator?

筑波大学 研究情報ボータル

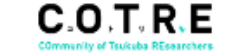

URAの支援メニュ

URAの研究資金獲得支援 Academic Support by UR

学内研究資金・支援制度 Grants at University of Tsukuba

外部研究資金 · 学外連携 Competitive Research Fund, Resear Collaboration

研究資金に関する事務手続き research funding

科研費(科学研究費助成事業)に 関する手続き KAKENHI

研究コンプライアンス・安全管理 safety

大学院生・研究員に関すること

研究成果発信·広報

学内の共同利用可能な研究設備。 システム

Shared Facilities, Systems 筑波大学の研究トビック

lossamh Trysins at Ti

Research public relation

学内向け資料等

イベント Event:

Fellow

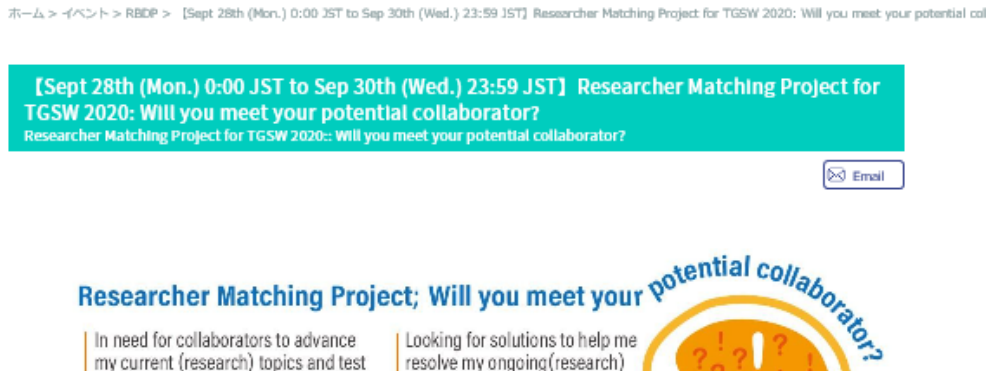

e en la partir

my current (research) topics and test new ideas.

resolve my ongoing (research) issues.

Anyone interested in using my products?

Interested in submitting collaborative grant with potential collaborators.

In search for instruments/techniques necessary for my (ongoing) project.

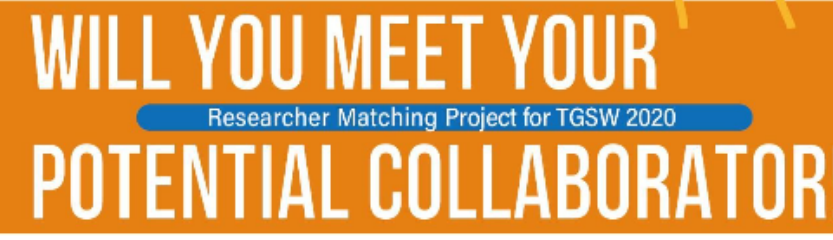

To promote collaboration among the invitees and participants to the TGSW 2020, the organizer prepared an online mini-poster session based on the Researcher Matching Project. For more detailed information, please visit TGSW 2020 website

The matching rate for previous events, both TGSW 2017 and 2019 are over 45%

### "Three-question format"

- Q1. Please describe your research topics.
- Q2. Please describe your research goals, aims, hurdles, etc.
- Q3. Please describe your unique know-how and skills that you can provide for other
- researchers

**⊠** Email

### STEP2. Click "Registration"

#### How-to Join as visitors(No registration required)

Anyone who register in TGSW 2020 and come to each venue can post comments.

#### Date and Location

#### Online builetin board (Read, comment and request)

> Sep 28th (Mon.) 0:00 JST to Sep 30th (Wed.) 23:59 JST

You can check all answers of the "three-questions format" and all comments posted in the Web bulletin board!

#### Facilitation session in TGSW 2020

> Sep 29 (Tue.) 16:00 - 18:00 JST > Sep 30 (Wed.) 9:00 - 11:00 JST

#### poster

#### ↓ Click to open PDF

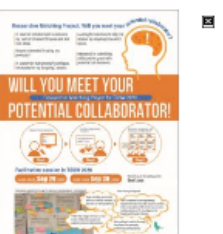

Contact Research Administration / Management Office 

r "three-question format" and Answ

> 申し込む / Registration Q

■ 研究大学強化促進事業について

The program for promoting the enhancement of research universities

- このサイトについて How-to use this site
- 

■ サイトマップ Sitemap

発行:筑波大学 URA研究戦略推進室·研究推進部

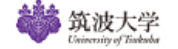

### STEP3. Click to Join RESEARCHER MATCHING PROJECT

Use the following ID and password to participate in the RESEARCHER MATCHING **PROJECT** 

ID: tsukuba Pass: Blind4@r

By joining RESEARCHER MATCHING PROJECT, you agree to Privacy Policy for Tsukuba Global Science Week (RESEARCHER MATCHING PROJECT).

Click to Join RESEARCHER MATCHING PROJECT

STEP4. To sign in, input ID and Password as indicated.

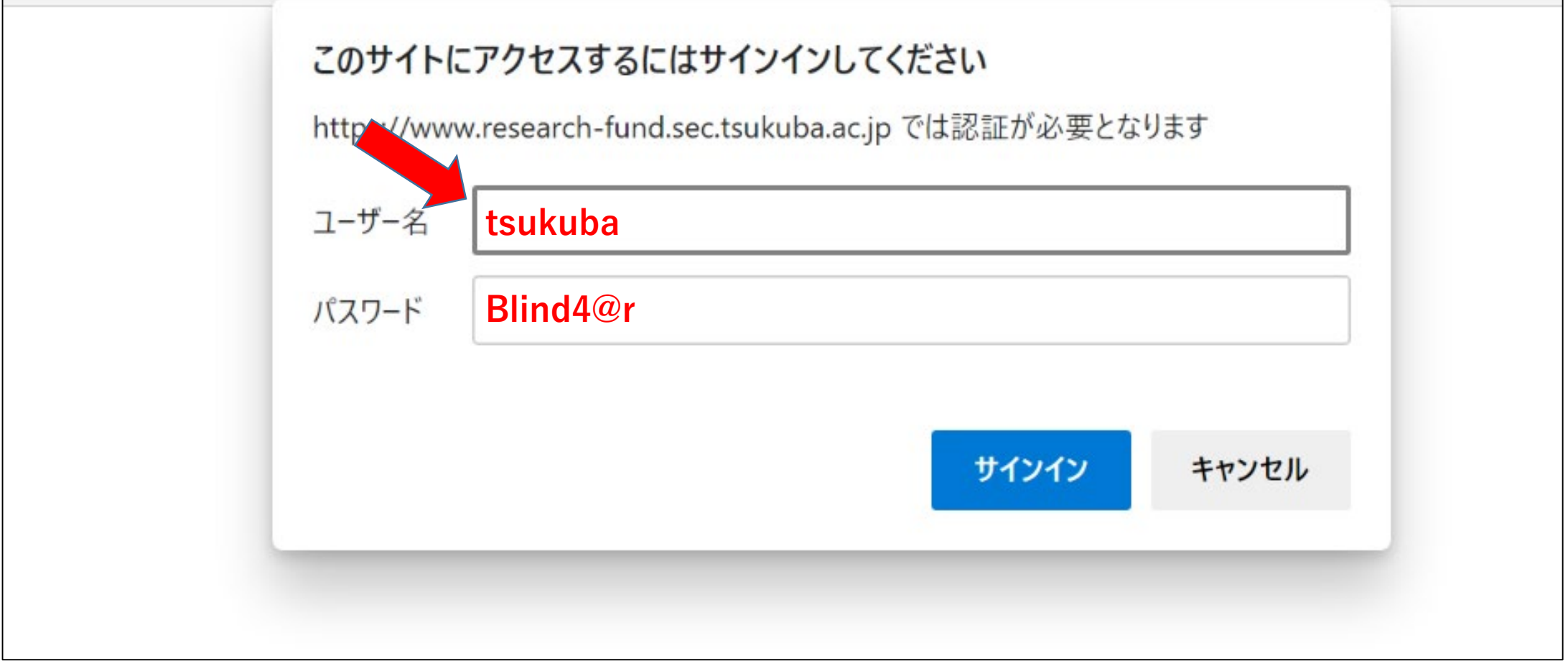

## STEP5. Click "Join"

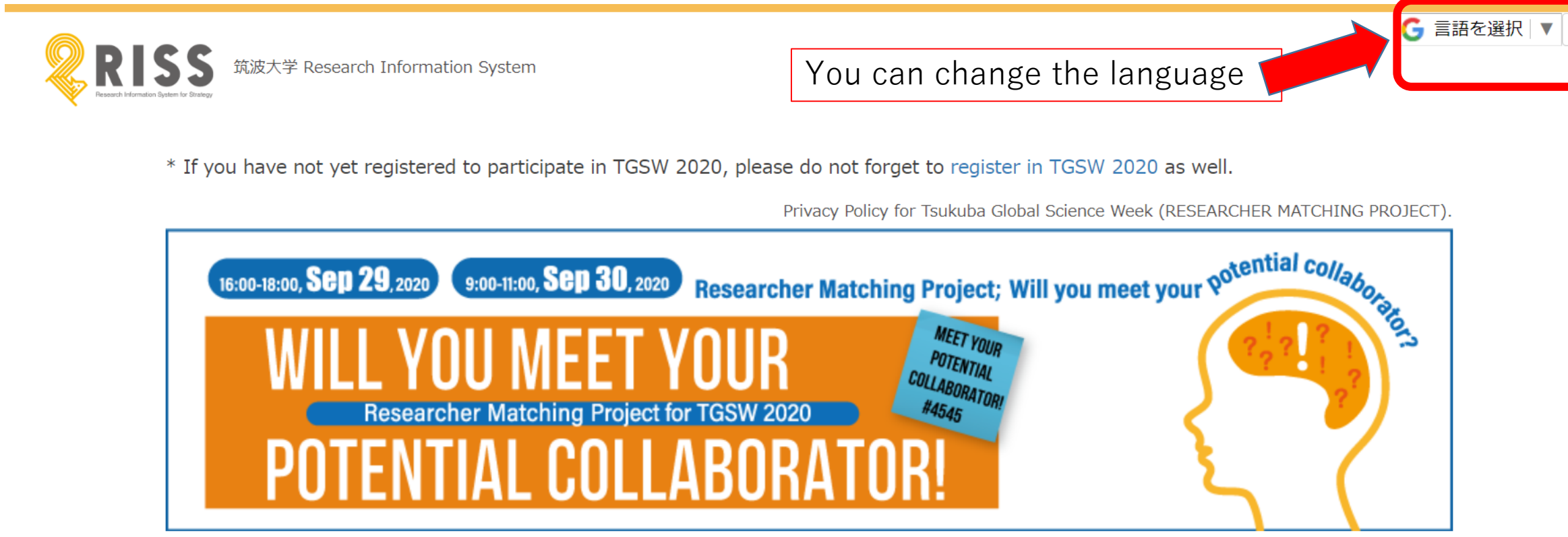

ログ

If you are looking for collaborators on the following topics, please click on the link.

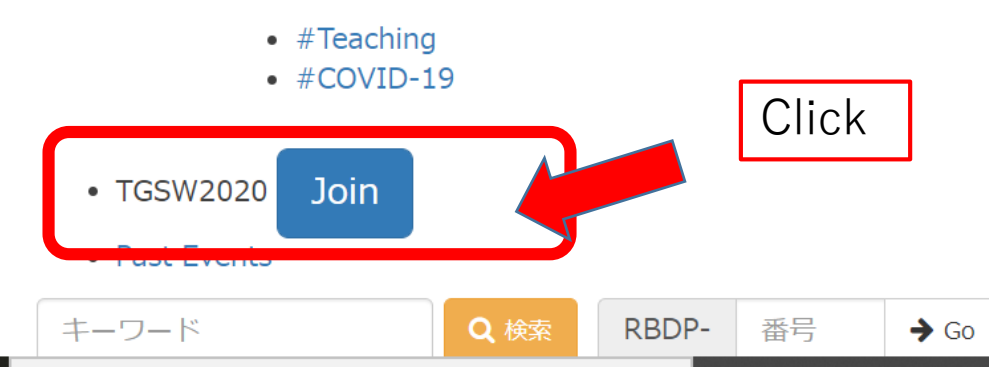

# STEP6. Input your mail address to get the link

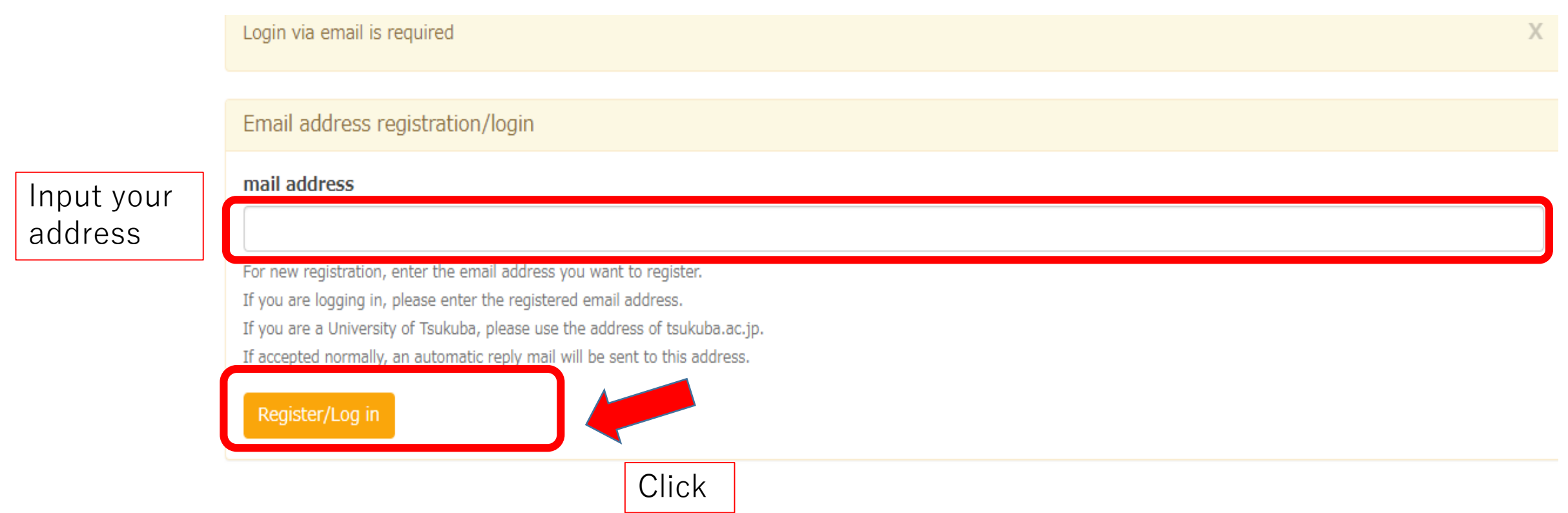

STEP7. You will receive an email and you need to click the link in the message within 30 minutes.

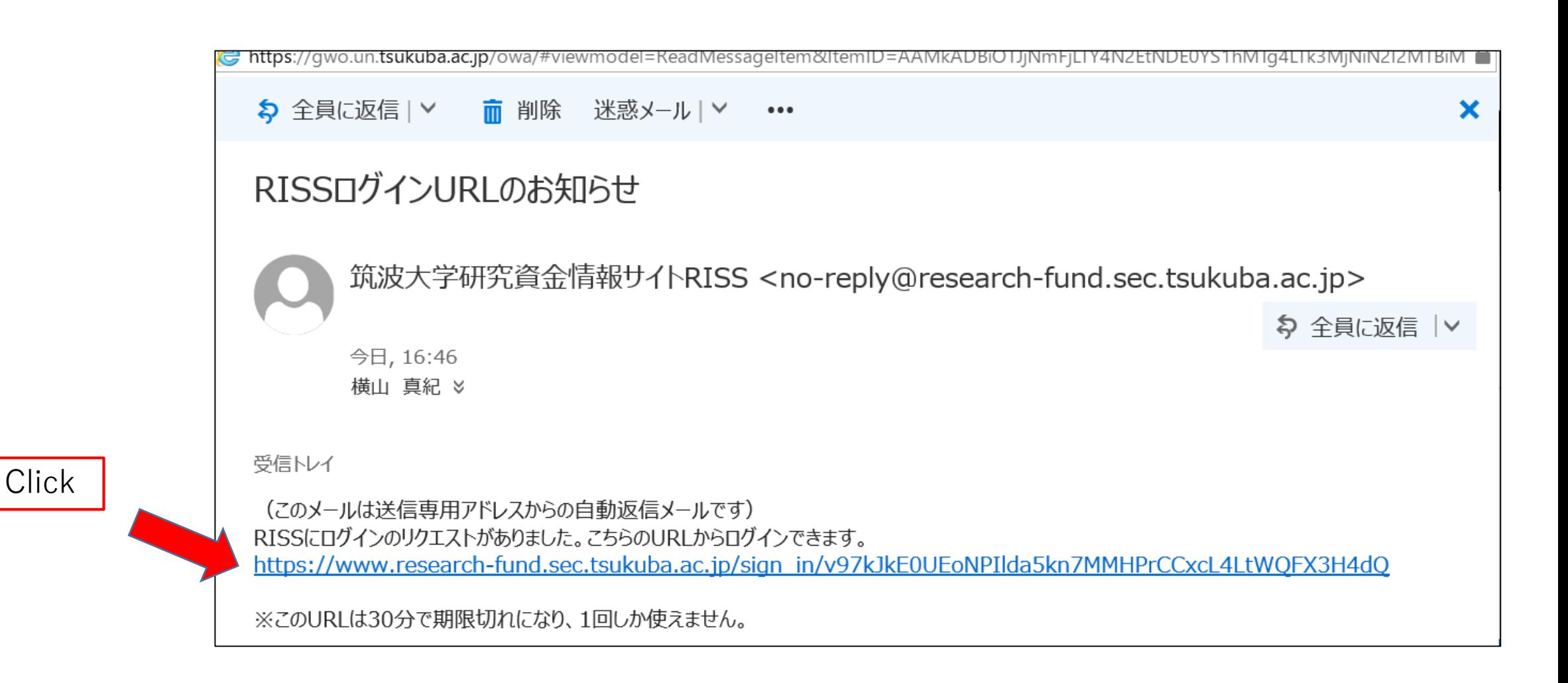

STEP8. Please input the same ID and Password once again, then click OK.

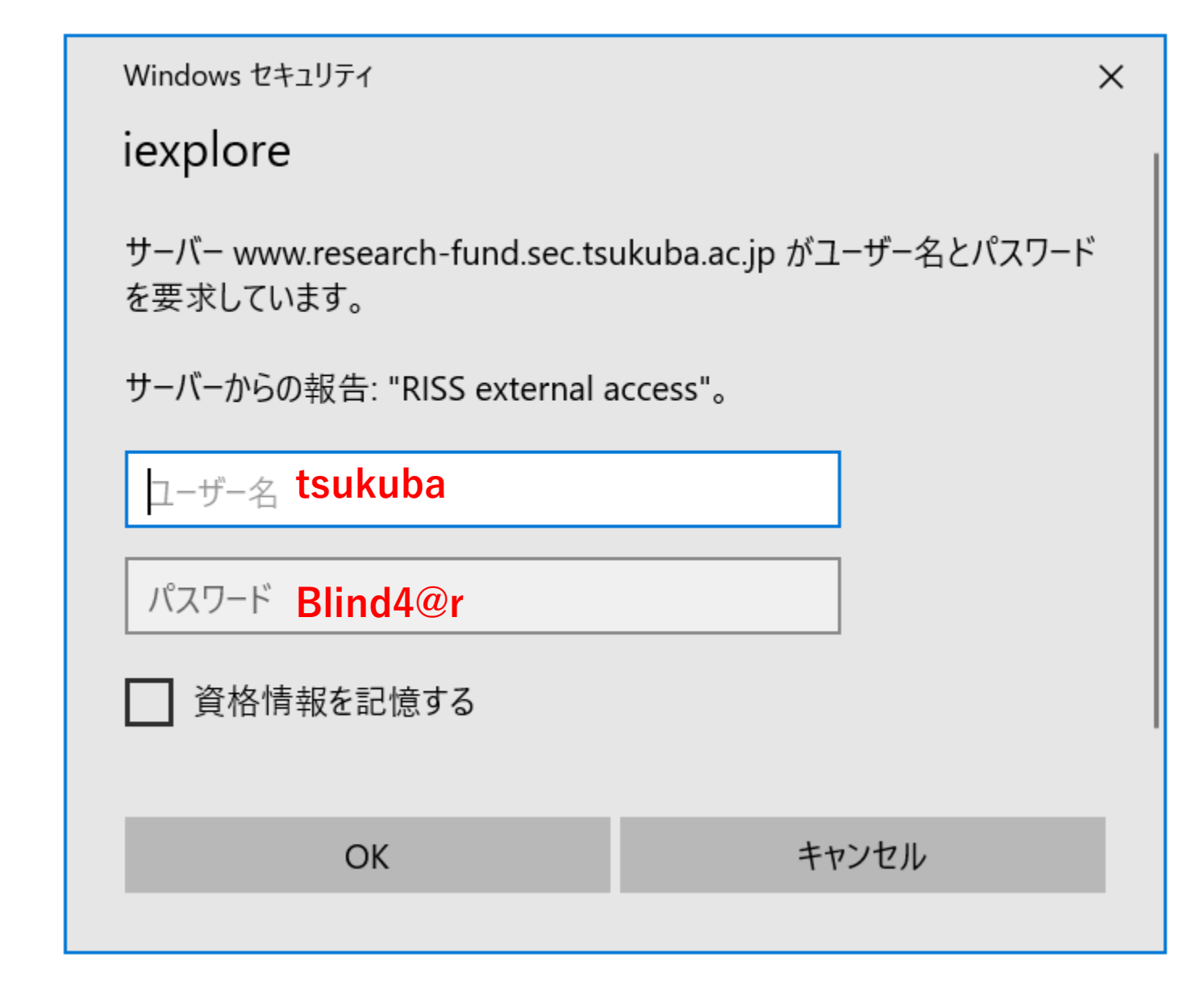

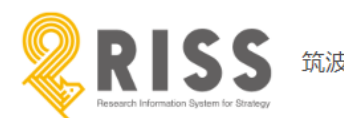

筑波大学 Research Information System

\* If you have not yet registered to participate in TGSW 2020, please do not forget to register in TGSW 2020 as well.

Privacy Policy for Tsukuba Global Science Week (RESEARCHER MATCHING PROJECT).

6 言語を選択 | ▼ ログイン

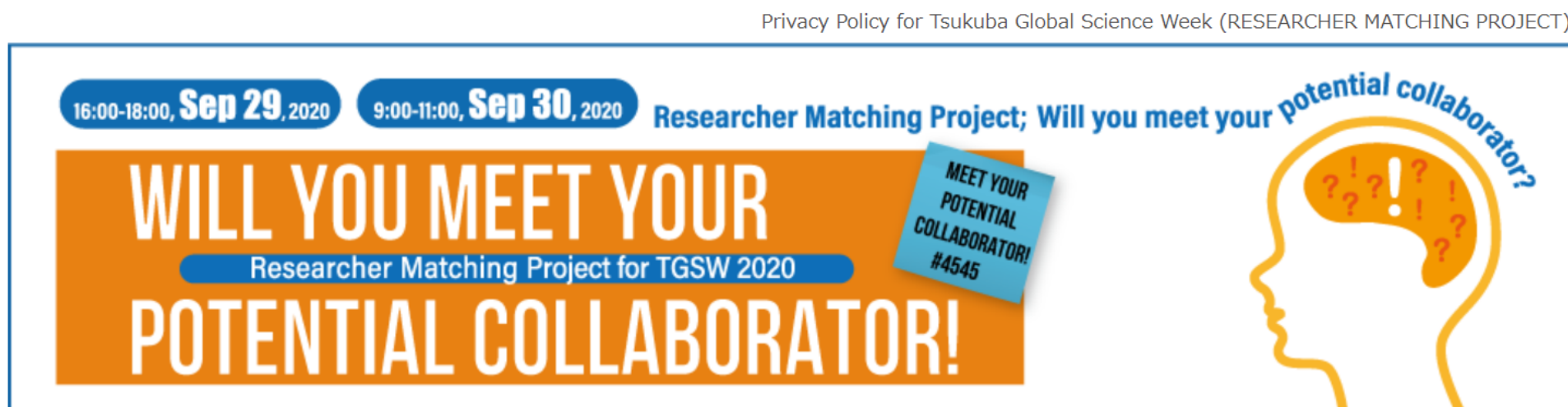

If you are looking for collaborators on the following topics, please click on the link.

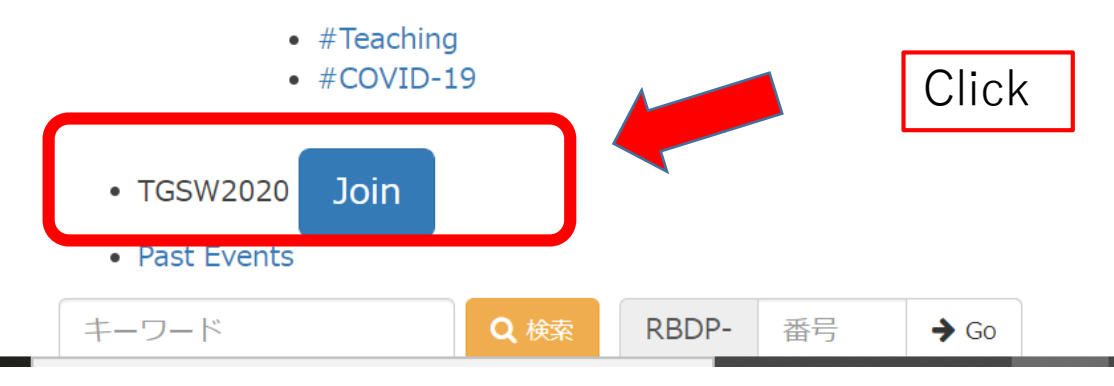

STEP10. You have now reached the "3 Questions"

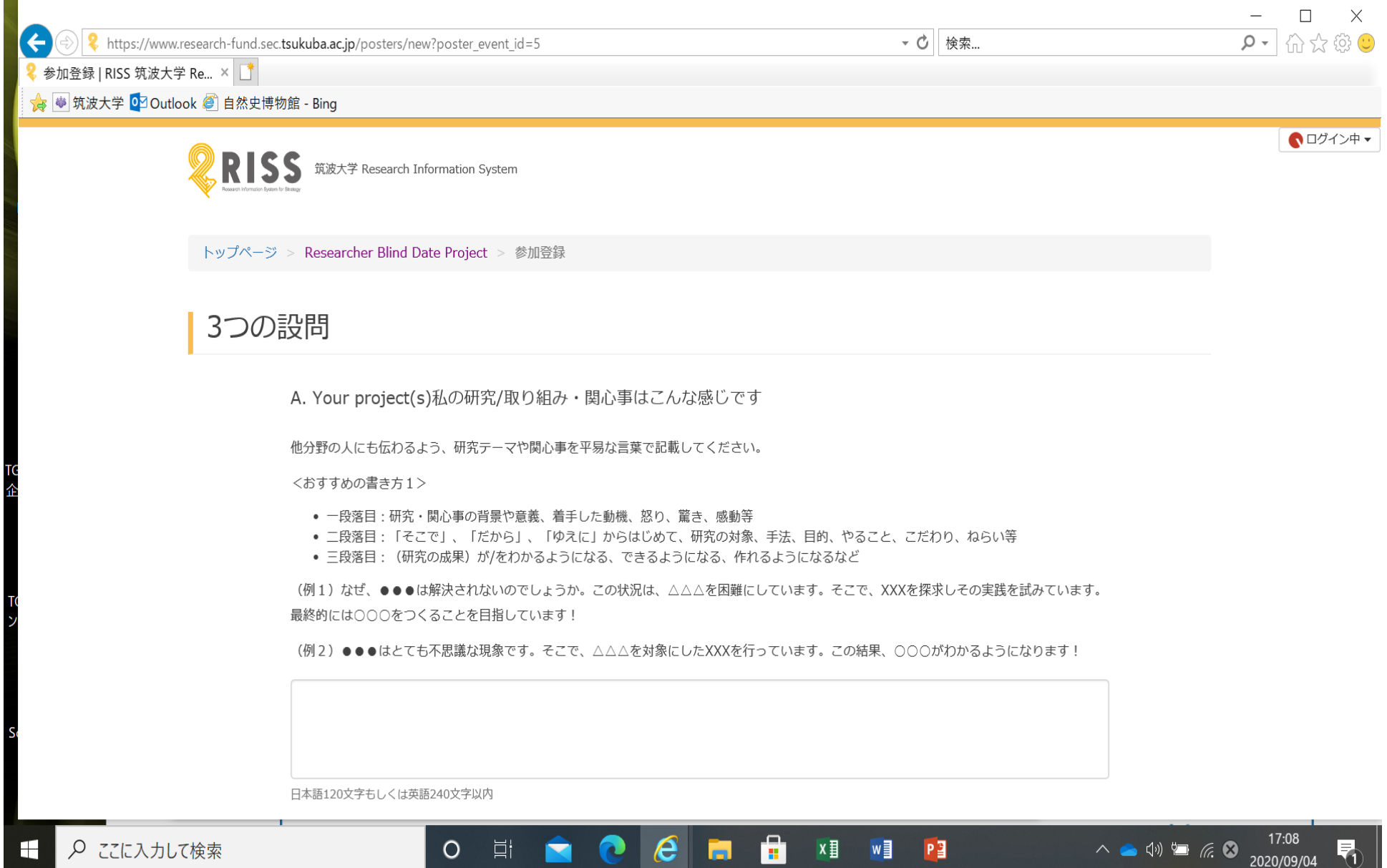

 $\mathcal{L}$ 

After the registration, you will receive the following email

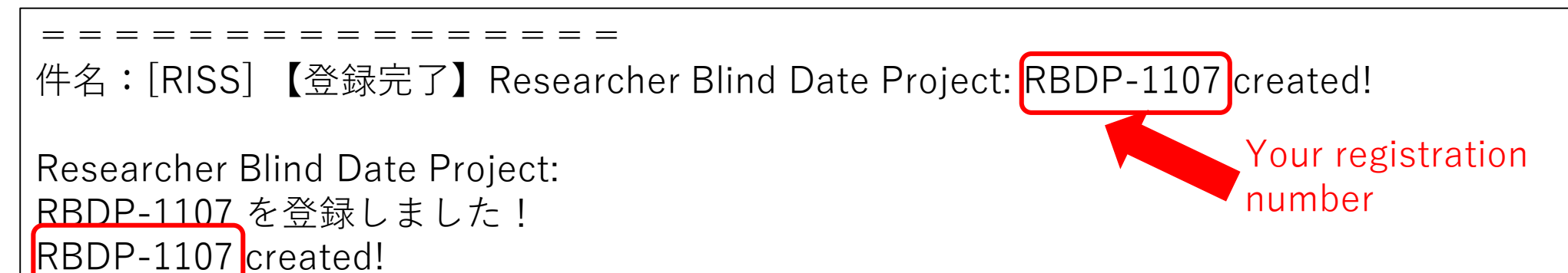

登録した内容はこちらで確認できます。You can view your record here: https://research-fund.sec.tsukuba.ac.jp/posters/1107

### 

筑波大学研究資金情報サイト RISS

University of Tsukuba Research Information System (RISS) https://research-fund.sec.tsukuba.ac.jp/ 

このメールの送信元アドレスは送信専用のため、返信できません。 This is a send-only email account. Please do not reply to this message.

RISSサイトにご意見・ご要望のある方はこちらにお寄せください。 https://forms.office.com/Pages/ResponsePage.aspx?id=\_V1bnp1m-E6yQEIpy SoPYIcxoeKa7BEkZ09tom ii9UNVkyTIZCOUdOOUpUSTkzRE9IUko1UDNaUC4u

### To check all answers: Click "Web bulletin board"

### Please take note that only during the three - day period (Sep 28- Sep 30), you can check and make comments to the answers

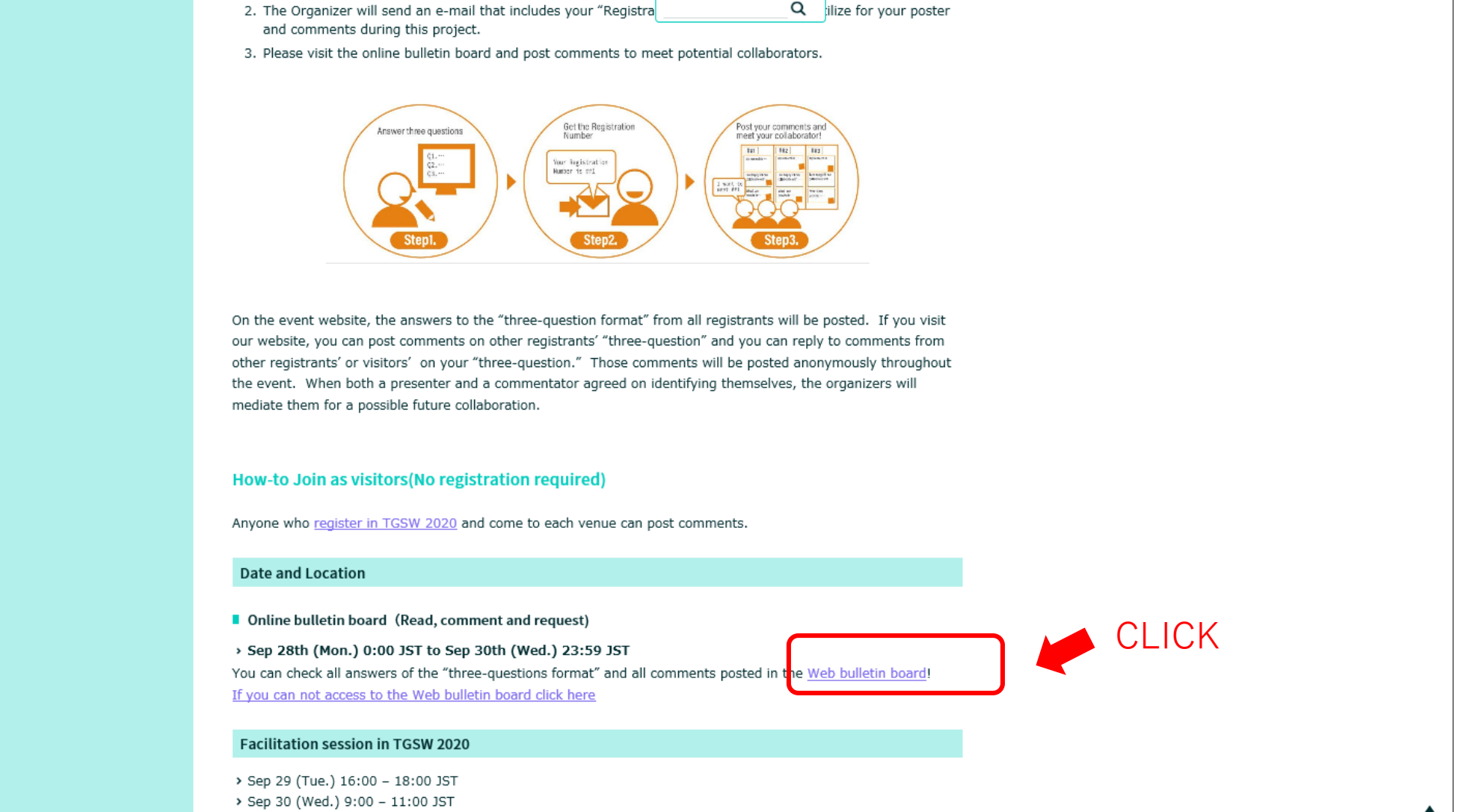

### The researcher's answers to the 3 questions are shown as below. Interested collaborators can make comments in the "reply" box.

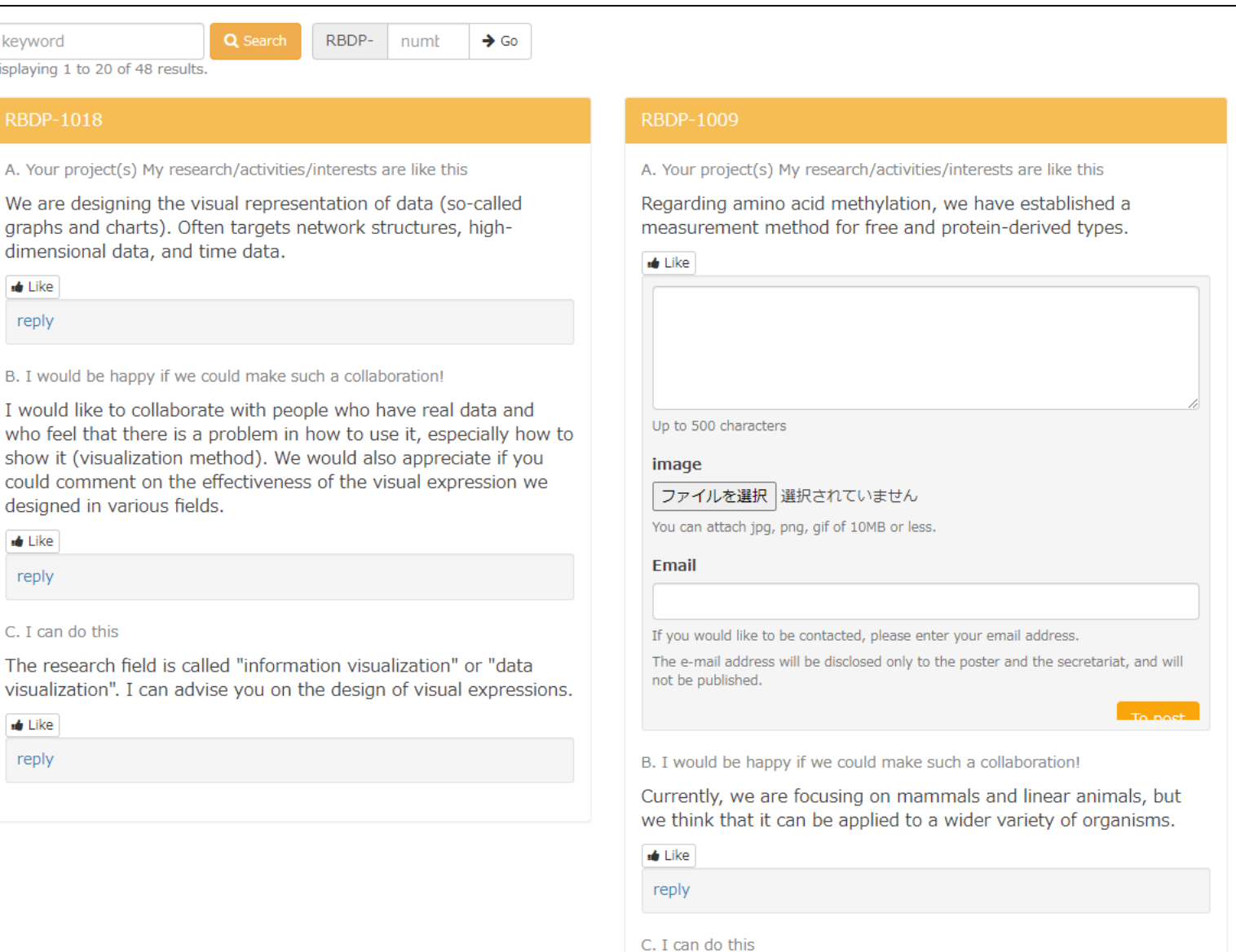